PC から動画をインストールする際は以下の手順に従ってください。

- 1. ファイルを転送する PC と、IDEALENS K2(以下、本体)を USB ケーブルで接続しま す。
- 2. 転送したいファイルを本体の¥IDEALENS¥内部ストーレジ¥Movies のディレクトリ に移動またはコピーします。

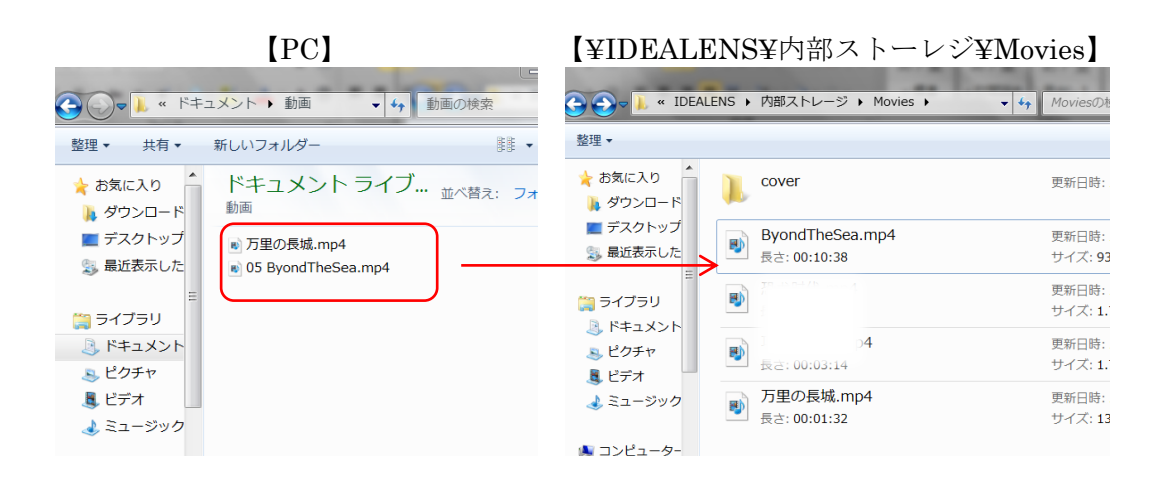

3. 本体のホーム画面から「動画」をタップすると転送したファイルのアイコンが表示さ れます。ファイルサイズにより表示までに暫く時間がかかる場合があります。(表示さ れない場合は、動画のアイコンが並んだ画面の右上の「更新」をタップしてください。)

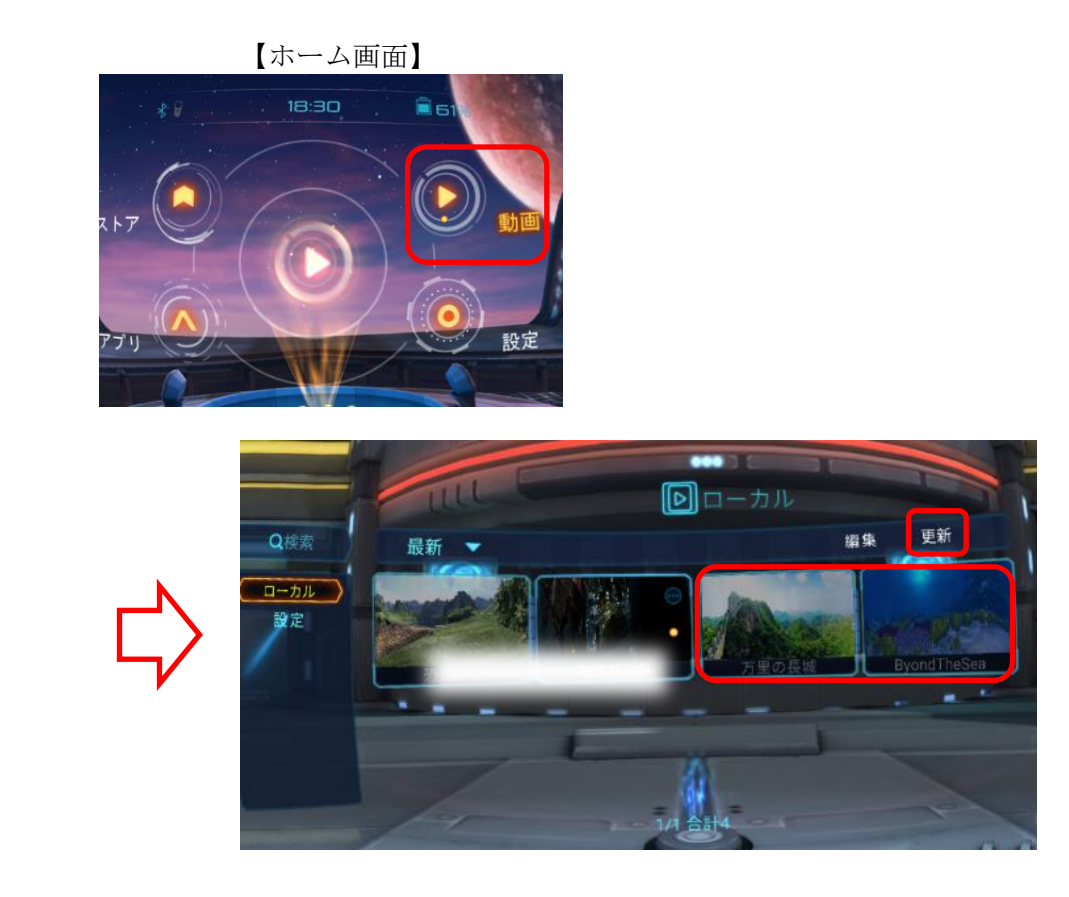